Version control & Automation [git & make]

#### Dani Arribas-Bel & Thomas De Graaff

September 5, 2014

K ロ ▶ K @ ▶ K 할 ▶ K 할 ▶ . 할 . ⊙ Q Q ^

## <span id="page-1-0"></span>[Introduction](#page-1-0)

K ロ ▶ K @ ▶ K 할 ▶ K 할 ▶ . 할 . ⊙ Q Q ^

## **Outline**

#### Version control

- $\blacktriangleright$  What
- $\blacktriangleright$  Why
- $\blacktriangleright$  How (git)

### Task automation

- $\blacktriangleright$  What
- $\blacktriangleright$  Why
- $\blacktriangleright$  How (make)

## <span id="page-3-0"></span>[Version control](#page-3-0)

K ロ ▶ K @ ▶ K 할 ▶ K 할 ▶ . 할 . ⊙ Q Q ^

# Version control - What (not)

## "FINAL"doc

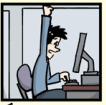

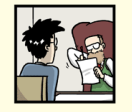

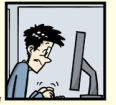

<sup>T</sup>FINAL.doc!

FINAL\_rev. 2.doc

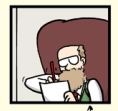

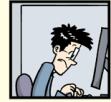

FINAL\_rev.6.COMMENTS.doc

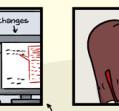

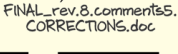

FINAL\_rev.18.comments7. FINAL\_rev.22.comments49. corrections9.MORE.30.doc corrections.10.#@\$%WHYDID ICOMETOGRADSCHOOL????.doc

WWW.PHPCOMICS.COM

The modern scientist's lab notebook

- $\blacktriangleright$  Keep track of changes in a project as the occur
- $\blacktriangleright$  Document the changes
- $\triangleright$  Archive the history in a way that allows to easily roll back
- $\blacktriangleright$  Tell differences with other versions (collaboration) and be able to merge them

**KORKARYKERKER OQO** 

### Version control Why

- ▶ Sanity: nothing "committed" is lost
- **Archival**: keep record on when what changed how
- **Collaboration**: work simultaneously with colleagues, properly merge and manage conflicts

**KORKARYKERKER OQO** 

Very [neat video](http://flowingdata.com/2012/11/30/time-lapse-writing-of-a-research-paper/) exemplifying the concept

# git

Today:

- $\triangleright$  Set up a new project
- $\blacktriangleright$  Track changes as you work
- $\blacktriangleright$  Examine the change history
- $\blacktriangleright$  Compare different versions
- $\triangleright$  Restore old versions of a file
- $\triangleright$  Other tricks to better manage your git project

**KORKARYKERKER OQO** 

Not today (but you should check it out):

- $\triangleright$  [Collaboration](http://software-carpentry.org/v5/novice/git/02-collab.html) with git
- $\triangleright$  [Conflicts](http://software-carpentry.org/v5/novice/git/03-conflict.html) in git

## git - Requirements & Setup

Assuming you have git installed:

\$ git config --global user.name "Your Name" \$ git config --global user.email "your@email.org"

These are for attribution purposes only, it does not sign you up for any service

Additionally, you may want to set up a default editor (make sure you actually have it installed):

```
git config --global core.editor "vim"
```
Additional trick:

\$ git config --global --add color.ui true

git - New project (repository)

Navigate to the folder where you want to create the new project and create the directory, naming it the way you prefer:

**KORKARYKERKER OQO** 

- \$ cd /path/to/folder
- \$ mkdir my\_new\_folder
- \$ cd my\_new\_folder

Then start tracking:

\$ git init

git - New project (repository) (cnt.)

This will create a hidden folder called .git, which will story all the history (although you will never access it directly).

A very common command you will use repeatedly is status:

\$ git status

# On branch master # # Initial commit #

nothing to commit (create/copy files and use "git add" to

4 0 > 4 4 + 4 = + 4 = + = + + 0 4 0 +

## git - Work. . .

Start, for example, with one text file. You can create it from the text editor of your preference, or you can create it using a command line editor, such as vim:

**KORKARYKERKER OQO** 

\$ vim nobelp\_paper.txt

And start working:

The world is flat.

git - Work. . . (cnt.)

Take a break. Save and quit the file. And now check the status of the git project:

```
$ git status
# On branch master
#
# Initial commit
#
# Untracked files:
# (use "git add <file>..." to include in what will be com
#
# nobelp_paper.txt
nothing added to commit but untracked files present (use "j
```
At this point, you want nobelp\_paper.txt to be tracked as you work on it. This does not come automatically (like in Dropbox, for example), but you need to explicitly add the file:

\$ git add nobelp\_paper.txt

<span id="page-13-0"></span>Now git knows it has to keep an eye on the file:

git - . . . and track your work! (cnt.)

```
$ git status
```

```
# On branch master
#
# Initial commit
#
# Changes to be committed:
# (use "git rm --cached <file>..." to unstage)
#
# new file: nobelp paper.txt
#
```
To record the file at a given stage, you need to "commit" the changes. Include a (short) message describing the advancement:

\$ git commit -m "Current state of knowledge about Earth" Everything is properly recorded at this point[.](#page-13-0)

## git - Why add and commit?

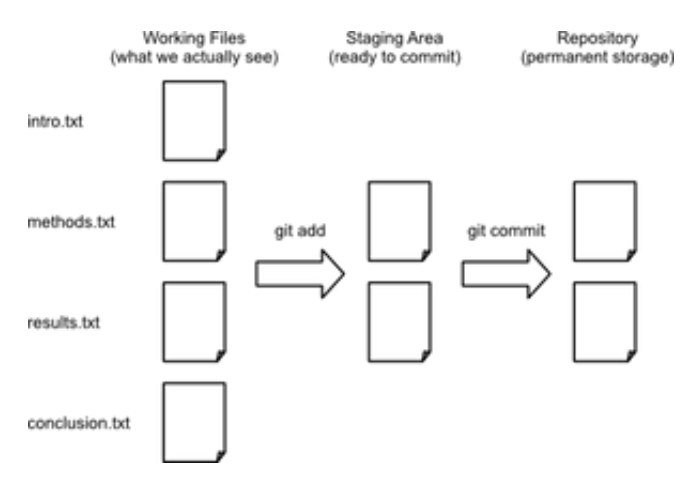

**KORK ERKER ADA ADA KORA** 

#### (Source: [Software Carpentry\)](http://software-carpentry.org/v5/novice/git/img/git-staging-area.png)

git - Why add and commit? (cnt.)

\$ git status

```
# On branch master
nothing to commit, working directory clean
```
It means you could keep working, not add, and, when you commit, only the added version will be tracked. Very useful when a project has **many files**!

**KORKARYKERKER OQO** 

git - Work, track, work, track. . .

\$ vim nobelp\_paper.txt

The world is NOT flat.

\$ git status

On branch master Changes not staged for commit: (use "git add <file>..." to update what will be committed (use "git checkout  $-$  <file>..." to discard changes in wo

modified: nobelp paper.txt

no changes added to commit (use "git add" and/or "git comm:

git - Work, track, work, track. . . (cnt.)

Since the file is under tracking already, you can add and commit in a single shot:

\$ git commit -am "Correcting view about Earth"

[master a643fa0] Correcting view about Earth

1 file changed, 1 insertion(+), 1 deletion(-)

Repeat this process as many times as snapshots you want to record of your project.

### git - Examine log

\$ git log

commit a643fa0ca03291793cb432d799defd0f496b5c9a Author: Dani Arribas-Bel <daniel.arribas.bel@gmail.com> Date: Thu Aug 28 10:50:01 2014 -0500

Correcting view about Earth

commit 6d119ff4a319650bfef06d279b000a56f5fe7759 Author: Dani Arribas-Bel <daniel.arribas.bel@gmail.com> Date: Thu Aug 28 10:36:36 2014 -0500

4 0 > 4 4 + 4 = + 4 = + = + + 0 4 0 +

Current state of knowledge about Earth

## git - Examine log (cnt.)

Or a more compressed view. . .

\$ git log --pretty=oneline

a643fa0ca03291793cb432d799defd0f496b5c9a Correcting view al 6d119ff4a319650bfef06d279b000a56f5fe7759 Current state of 1

Or more detailed:

\$ git log --pretty=format:"%h - %a, %ar : %s"

a643fa0 - %a, 17 minutes ago : Correcting view about Earth 6d119ff - %a, 30 minutes ago : Current state of knowledge a

See more details about tweaking git log in [this link.](http://www.git-scm.com/book/en/Git-Basics-Viewing-the-Commit-History)

### git - Compare versions

Current version from last one tracked (HEAD):

```
$ vim nobelp_paper.txt
```
The world is NOT flat at all.

```
$ git diff
```
diff --git a/nobelp\_paper.txt b/nobelp\_paper.txt index 5a35641..3215244 100644 --- a/nobelp\_paper.txt +++ b/nobelp\_paper.txt @@ -1 +1 @@ -The world is NOT flat. +The world is NOT flat at all.

**KORKARYKERKER OQO** 

### git - Compare versions (cnt.)

You can go back in time n revisions (HEAD~n):

\$ git commit -am "Reaffirming myself about Earth's non-flat

\$ git diff HEAD~2 nobelp\_paper.txt

```
diff --git a/nobelp paper.txt b/nobelp paper.txt
index 3fa4573..3215244 100644
--- a/nobelp_paper.txt
+++ b/nobelp_paper.txt
@@ -1 +1 @@
-The world is flat.
+The world is NOT flat at all.
```
### git - Compare versions (ctd.)

Or compare with a specific revision (check log for that):

\$ git diff 6d119ff nobelp\_paper.txt

diff --git a/nobelp paper.txt b/nobelp paper.txt index 3fa4573..3215244 100644 --- a/nobelp\_paper.txt +++ b/nobelp\_paper.txt @@ -1 +1 @@ -The world is flat. +The world is NOT flat at all.

**KORKARYKERKER OQO** 

### git - Compare versions (cnt.)

Or compare two previous versions:

\$ git diff 6d119ff a643fa0 nobelp\_paper.txt

diff --git a/nobelp paper.txt b/nobelp paper.txt index 3fa4573..5a35641 100644 --- a/nobelp paper.txt +++ b/nobelp\_paper.txt @@ -1 +1 @@ -The world is flat. +The world is NOT flat.

**KORK ERKER ADAM ADA** 

### git - Restore older version

Suppose we delete the file by accident:

\$ rm nobelp\_paper.txt

Bringing the last version back is straightforward:

\$ git checkout HEAD nobelp\_paper.txt

Also works if you decide to go back to a previous version of the file:

\$ git checkout HEAD~2 nobelp\_paper.txt

git - Restore older version (cnt.)

These modifications act as if you had edited the file:

\$ git status

On branch master Changes to be committed: (use "git reset HEAD <file>..." to unstage) modified: nobelp paper.txt

So if you want to save the project at that stage again, commit:

\$ git commit -am "Going back to original ideas"

## git - Several files

- **P** git tracks "snapshots" of the project, rather than changes in particular files.
- $\triangleright$  Extending this process to several files in the project is straightforward
- $\triangleright$  The previous workflow favors keeping things organized in **different files**. Although you can manage everything in one master file, having the sections of a paper split into different files makes going back and forth in time much easier and flexible.

4 0 > 4 4 + 4 = + 4 = + = + + 0 4 0 +

### Exercise

- $\triangleright$  Create a new file with some text and include in the tracking.
- $\triangleright$  Make a change in the file and commit it.
- $\triangleright$  Bring the project to a state where nobelp\_paper.txt is in the initial version and the new file is at the latest.

K ロ ▶ K 個 ▶ K 할 ▶ K 할 ▶ 이 할 → 9 Q Q →

Exercise (suggested) result

\$ vim corollary.txt

I am not really sure about Earth's flatness.

\$ git add corollary.txt \$ git commit -am "Adding corollary"

\$ vim corollary.txt

I am not really sure about Earth's flatness, it depends.

\$ git commit -am "Introducing uncertainty to corollary"

Exercise (suggested) result (cnt.)

\$ git log --pretty=oneline nobelp\_paper.txt

25acad2069d72947e5aa2e21ddfe4509205ded88 Going back to orig cfccca975f95ba6588ce07360f4507d5a796b20a Reaffirming mysel: a643fa0ca03291793cb432d799defd0f496b5c9a Correcting view al 6d119ff4a319650bfef06d279b000a56f5fe7759 Current state of 1

\$ git checkout 6d119ff4a319650bfef06d279b000a56f5fe7759 nol \$ git commit -am "Completing exercise"

**K ロ K K 레 K K B K X B X X B K X A C K** 

### git - Get selective on a project

- $\triangleright$  A project might have several files (we've seen how to deal with that)
- ▶ Some of those you might prefer to exclude (or not care to include)
- $\triangleright$  By default they will not be tracked
- $\triangleright$  You can create a .gitignore file in the root folder listing files to be explicitly excluded from tracking

\$ vim .gitignore

- \$ git add .gitignore
- \$ git commit -m "Adding ignore file"

git - Get selective on a project (cnt.)

\*.aux

\$ vim something.aux

\$ git status

On branch master nothing to commit, working directory clean

K ロ ▶ K 個 ▶ K 할 ▶ K 할 ▶ 이 할 → 9 Q Q →

### Task automation - What

- $\blacktriangleright$  Avoid manually repeating tasks
- $\blacktriangleright$  Scripting...

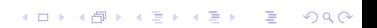

Task automation - Why

- $\blacktriangleright$  Lazier/more efficient
- $\blacktriangleright$  Less prone to errors

Content by [Dani Arribas-Bel](http://darribas.org) and [Thomas De Graaff,](http://www.thomasdegraaff.net/) licensed under [Creative Commons Attribution 4.0 International License.](http://creativecommons.org/licenses/by/4.0/)

For this session, we have borrowed important amounts of inspiration and material from **Software Carpentry**'s [session on git](http://software-carpentry.org/v5/novice/git/index.html) and the freely available book [Pro Git](http://www.git-scm.com/book/)

**KORKARYKERKER OQO**